## Excel ファイルの作成方法

財団ホームページから「③-1 A. の Excel ファイル」をダウンロードします。

## 1. 1 ページ目 研究課題

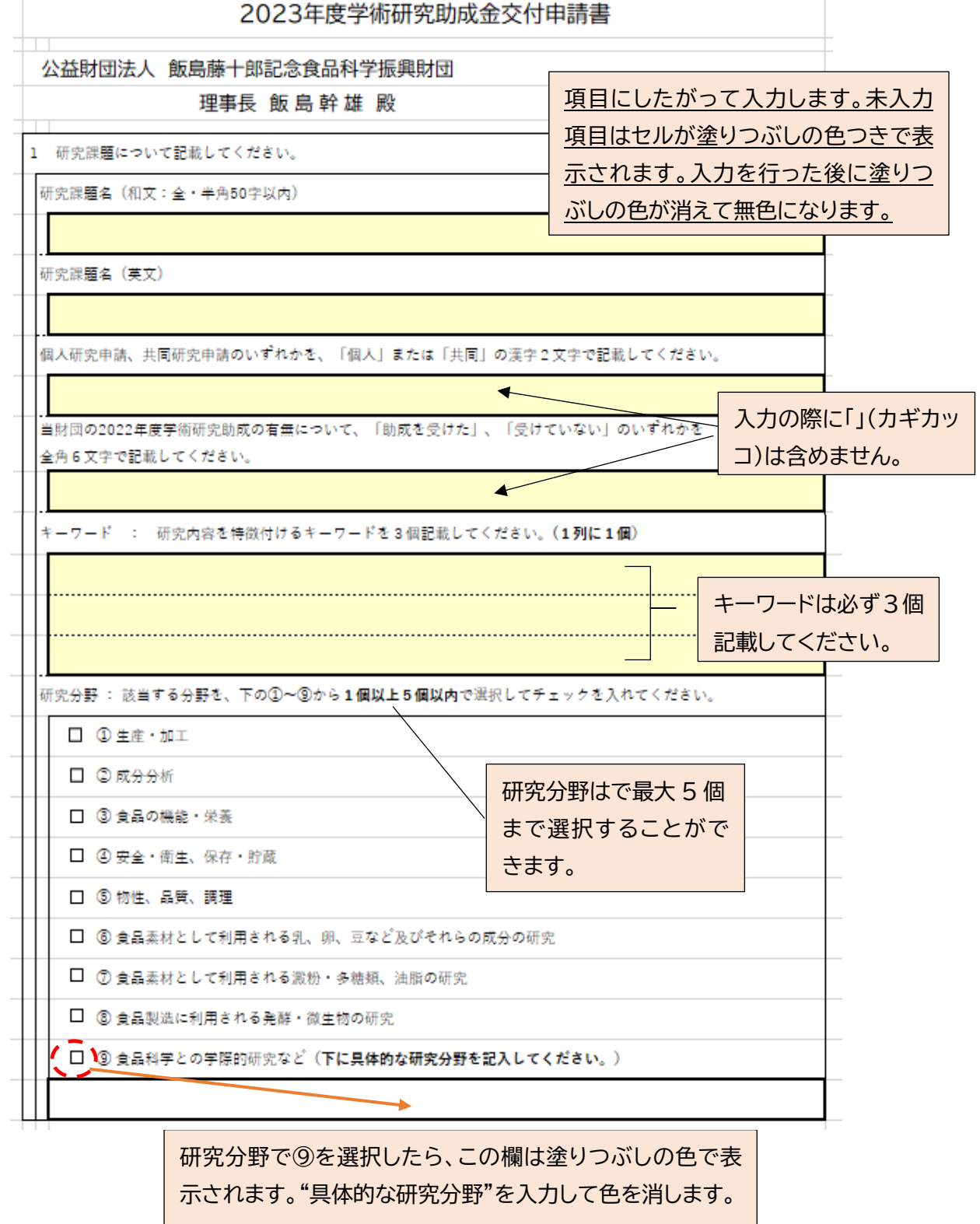

## 2. 2ページ目 申請書・申請金額 インスティング インスティング インタートランス 各項目に入力していきます。入

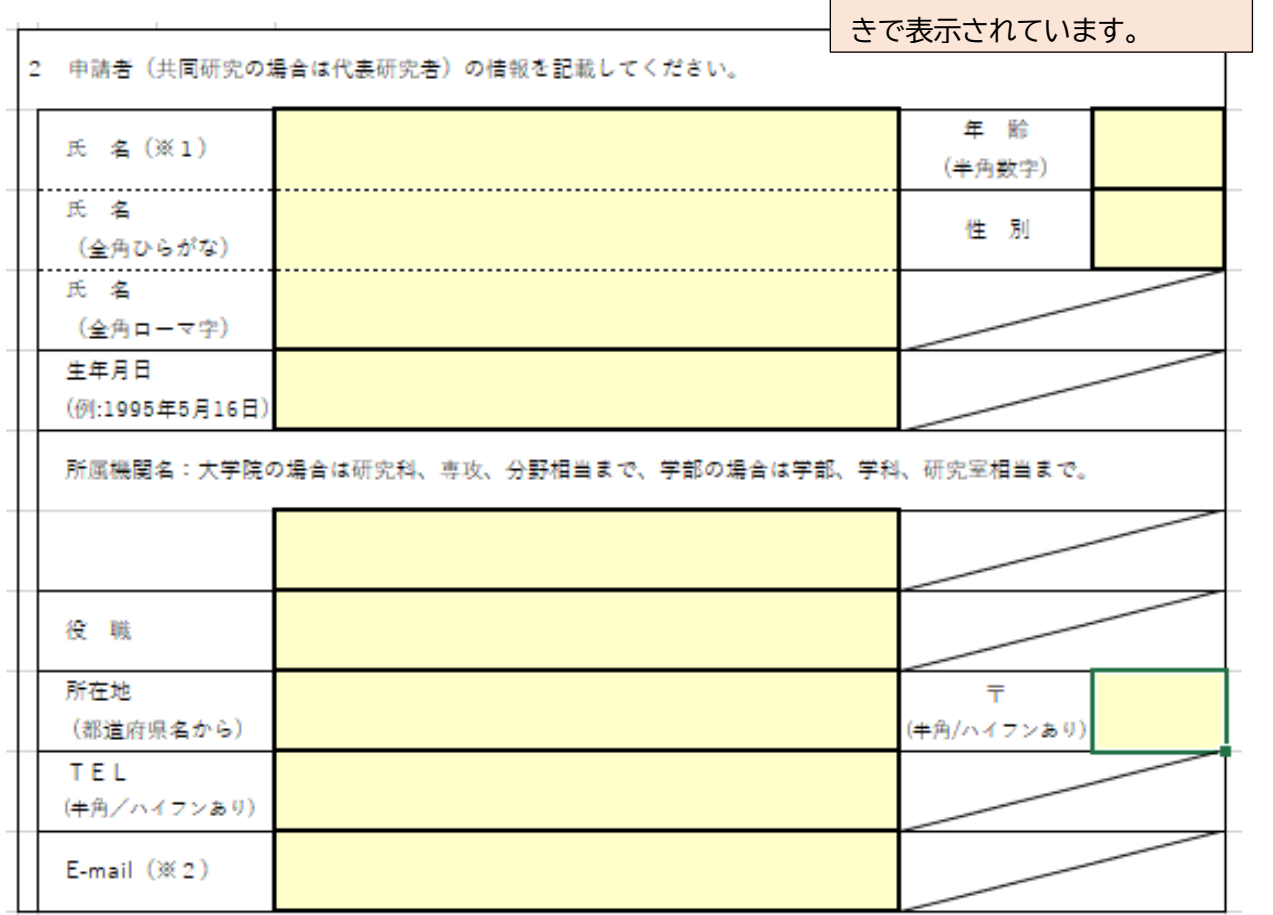

力前はセルは塗りつぶしの色つ

【重要です!】

※1 入力フォームの氏名と完全に一致させてください(全角文字、姓・名の間に全角スペースを入れる)。

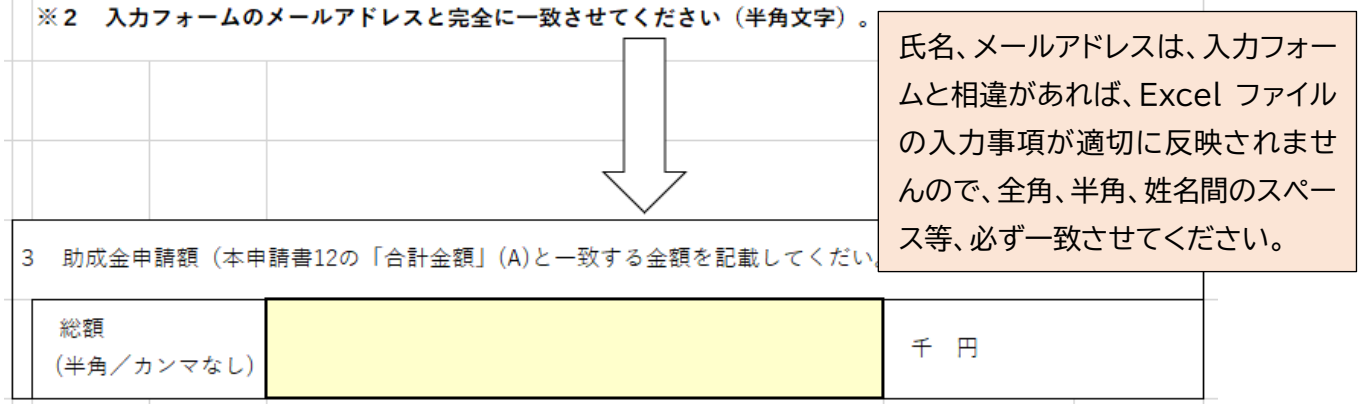

助成金申請額は B.の Word ファイル 「12 申請研究経費の使途・内訳」の「合 計金額」に記入する金額と必ず合わせる ようにしてください。

## 3. 3 ページ目 研究組織(共同研究のみ)

個人研究の場合、このページは使 用しません。共同研究者の人数を 入力すると、その人数分のセルが 塗りつぶしの色に変わります。

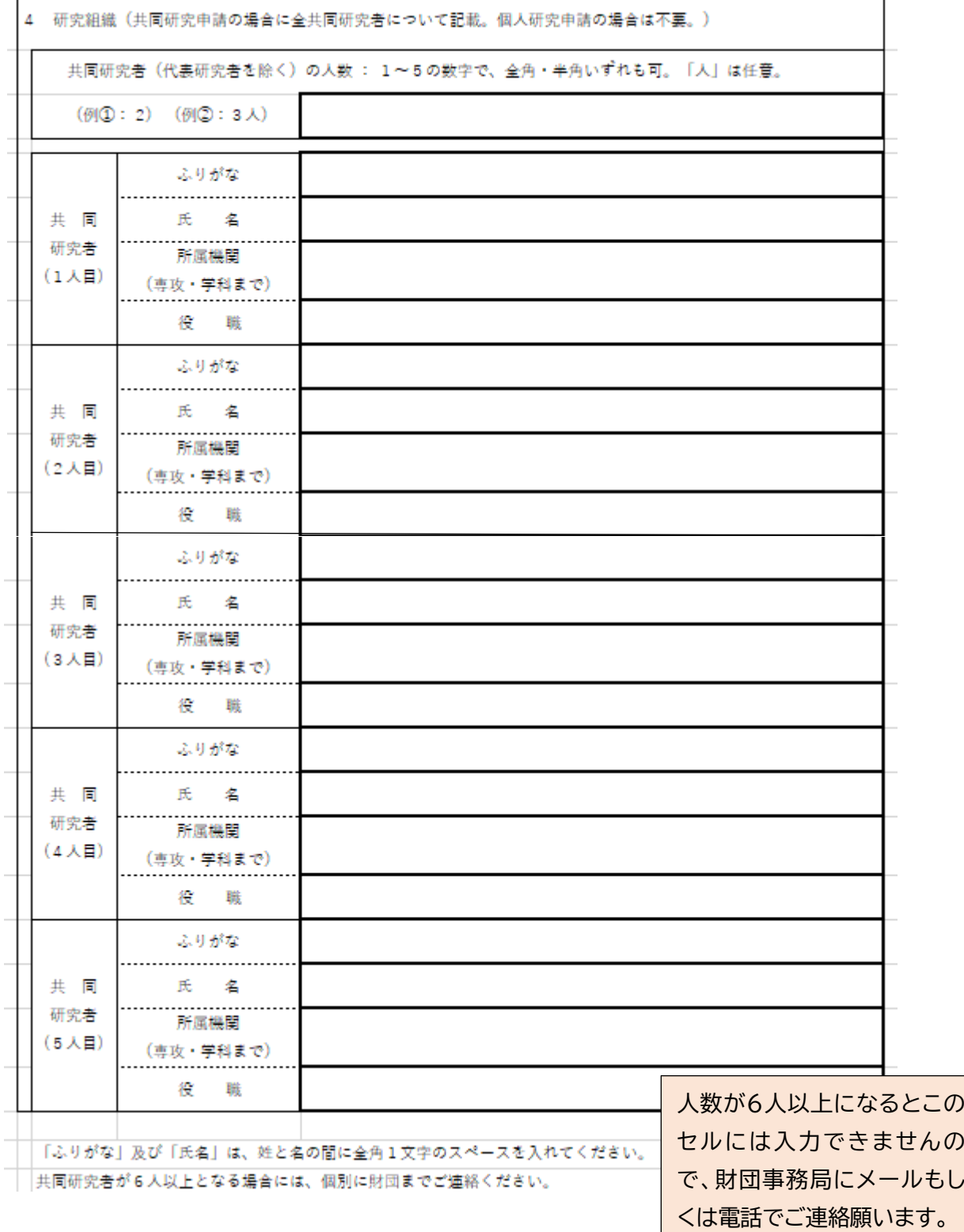

**一个人的人的人,也不知道这个人的人,也不知道这个人的人,也不知道这个人的人,也不知道这个人的人,也不知道这个人,也不知道这个人,也不知道这个人**